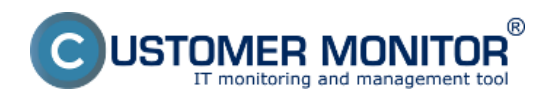

## **Dôležité súbory z C-Monitor klienta na CM portáli**

Zverejnené na Customer Monitor (https://customermonitor.sk)

Dôležité súbory z C-Monitor klienta na CM portáli poskytujú možnosť stiahnutia súborov s nastaveniami zálohovaní pre konkrétny počítač, môžete tu stiahnuť súbor s naplánovanými úlohami C-Monitor schedulera, zobrazujú sa tu zozbierané údaje o prístupových právach z NTFS, nájdete tu aj výstupný súbor z modulu C-Descript, konfiguračné súbory pre watches a veľa ďalšieho. Vstup do dôležitých súborov z C-Monitor klienta sa realizuje prostredníctvom CM portálu v časti *Admin zóna -> C-Monitor klient -> Stiahnuté súbory z počítačov -> Pomocou horného filtra si zvolíte zariadenie ->* kliknete na tlačidlo *Zobraziť.*

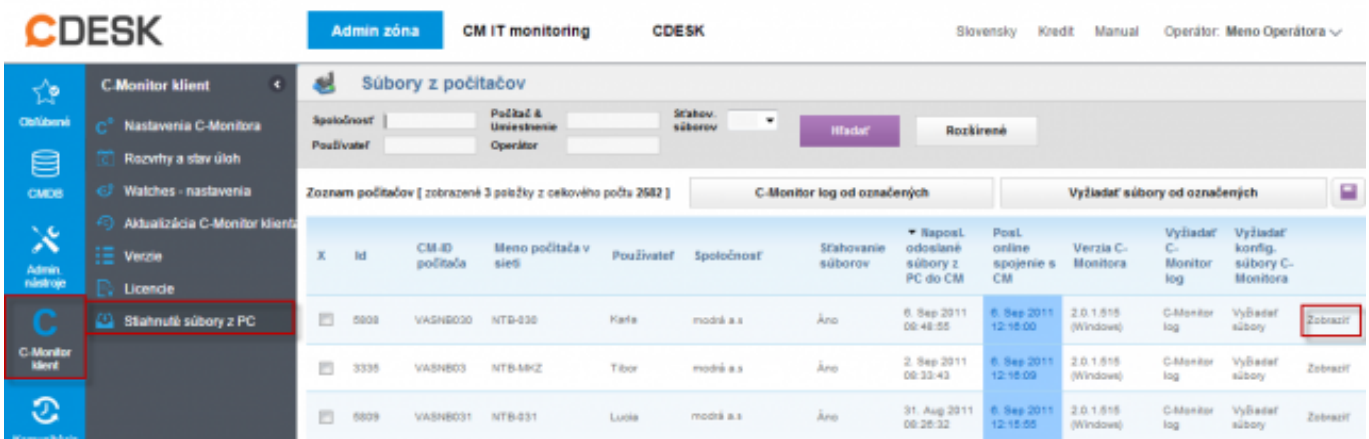

Následne sa vám načíta zoznam stiahnutých súborov pre konkrétne zariadenie ako je znázornené na nasledujúcom obrázku.

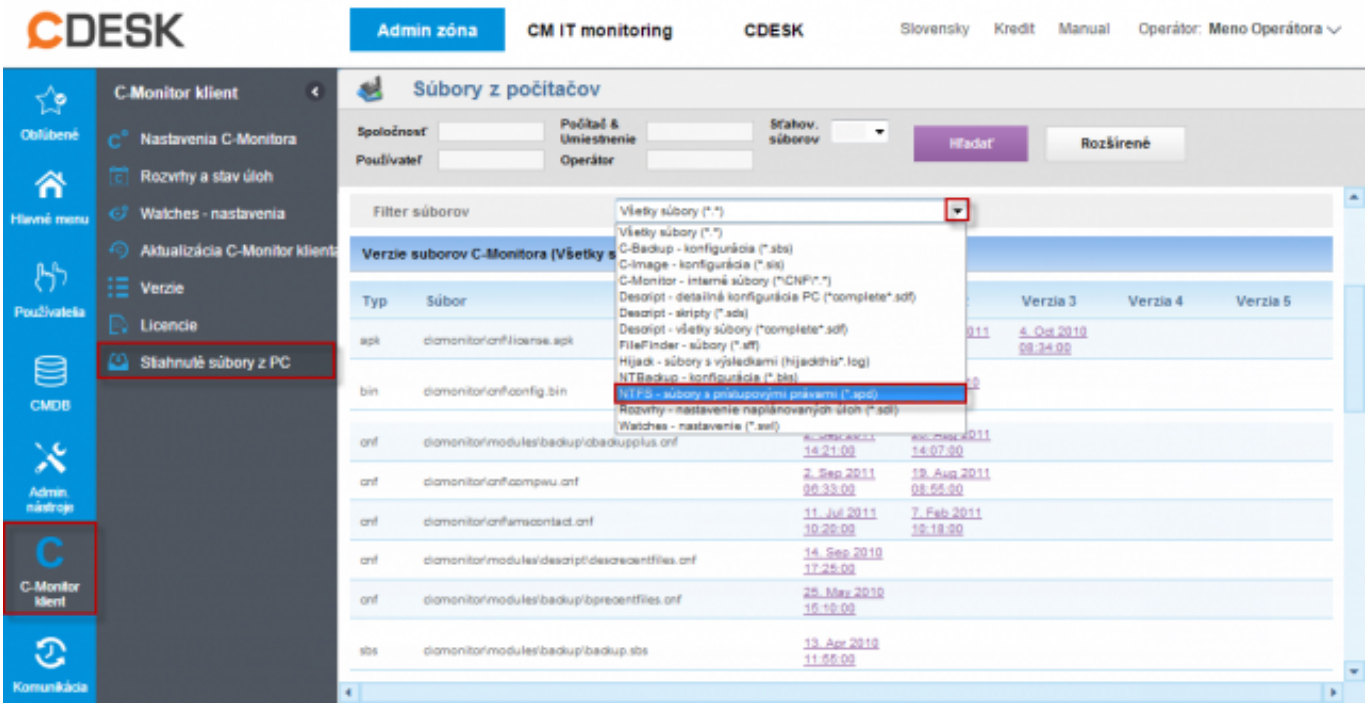

Popis jednotlivých typov súborov je bližšie rozpísaný v časti [Zoznam prípon súborov](https://customermonitor.sk/ako-funguje-cm/cm-vnutorna-architektura/c-monitor-windows-klient/zoznam-pripon-suborov) [1]. Date: 3.3.2012Obrázky:

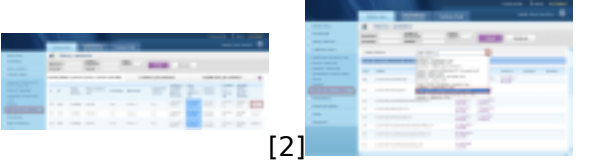

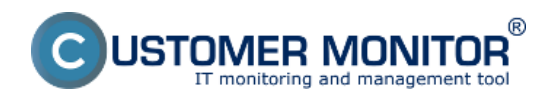

## **Dôležité súbory z C-Monitor klienta na CM portáli**

Zverejnené na Customer Monitor (https://customermonitor.sk)

## **Odkazy**

[1] https://customermonitor.sk/ako-funguje-cm/cm-vnutorna-architektura/c-monitor-windowsklient/zoznam-pripon-suborov

[2] https://customermonitor.sk/sites/default/files/dolezite%20subory%20z%20PC\_0.png

[3] https://customermonitor.sk/sites/default/files/dolezite%20subory%20z%20PC2.png